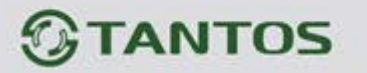

# **ЦВЕТНОЙ МОНИТОР ВИДЕОДОМОФОНА ИНСТРУКЦИЯ ПО ЭКСПЛУАТАЦИИ**

**AMELIE HD**

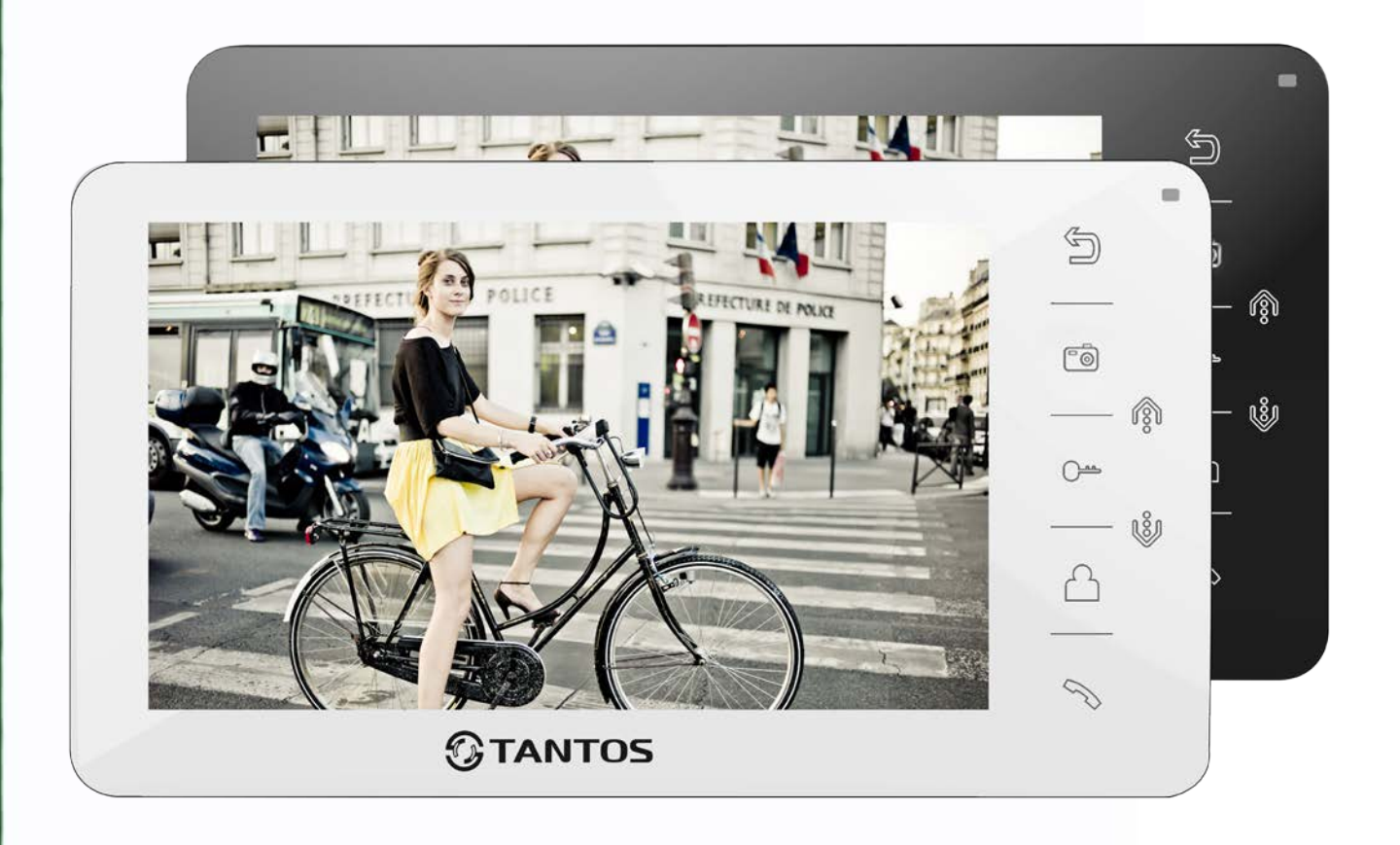

\* Спасибо за приобретение нашей продукции.

\* Пожалуйста, внимательно прочитайте инструкцию по эксплуатации (особенно часть, касающуюся техники безопасности) перед использованием изделия, точно соблюдайте правила эксплуатации изделия.

\* Производитель не несет ответственности за любой вред, нанесенный вследствие неправильного использования изделия.

> 쁥 ٣Ē

# *<b>GTANTOS*

### Оглавление

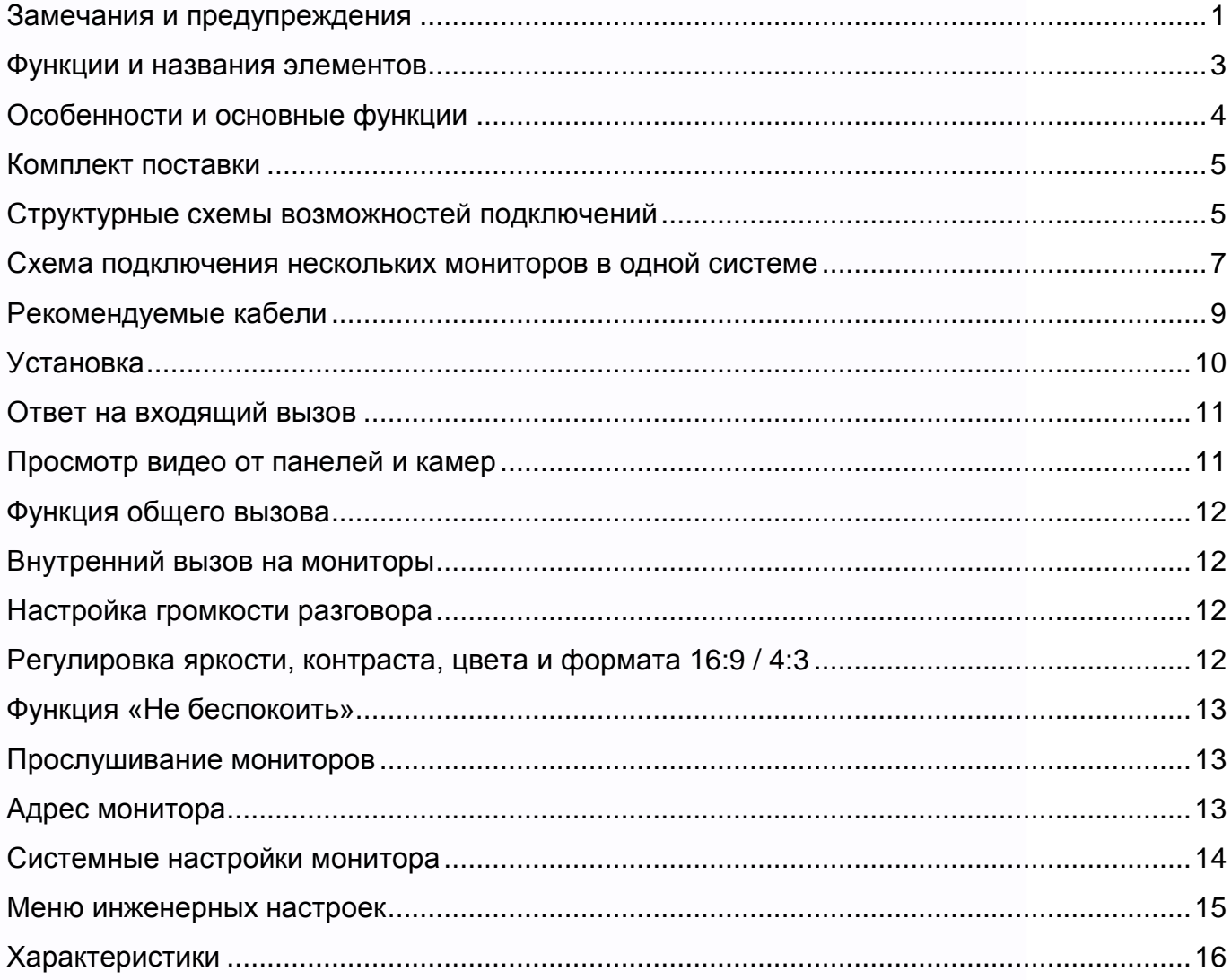

HH

H

**NH** 

as

m

H

### <span id="page-2-0"></span>**Замечания и предупреждения**

1

o Следуйте инструкции для предотвращения нанесения вреда здоровью и имуществу.

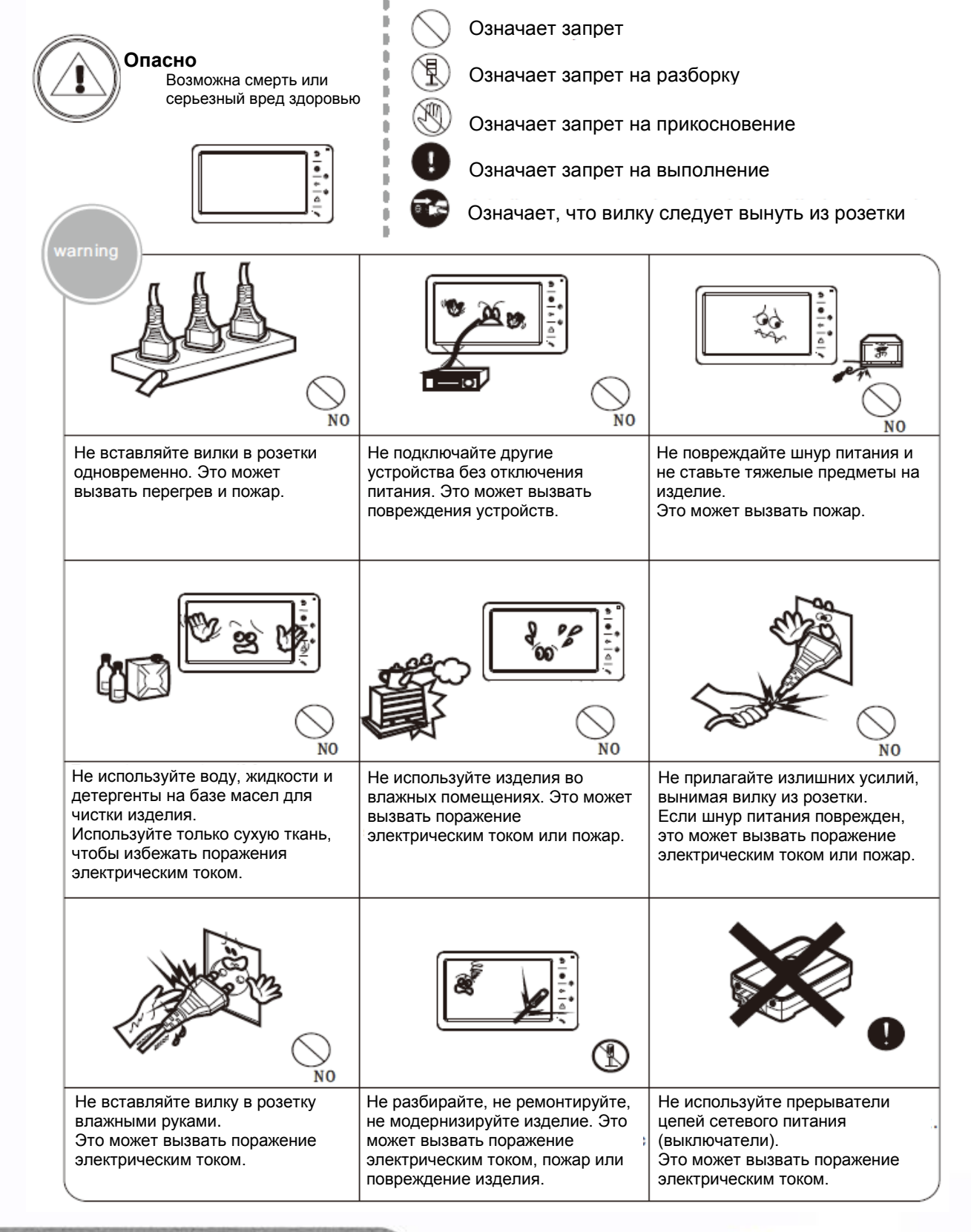

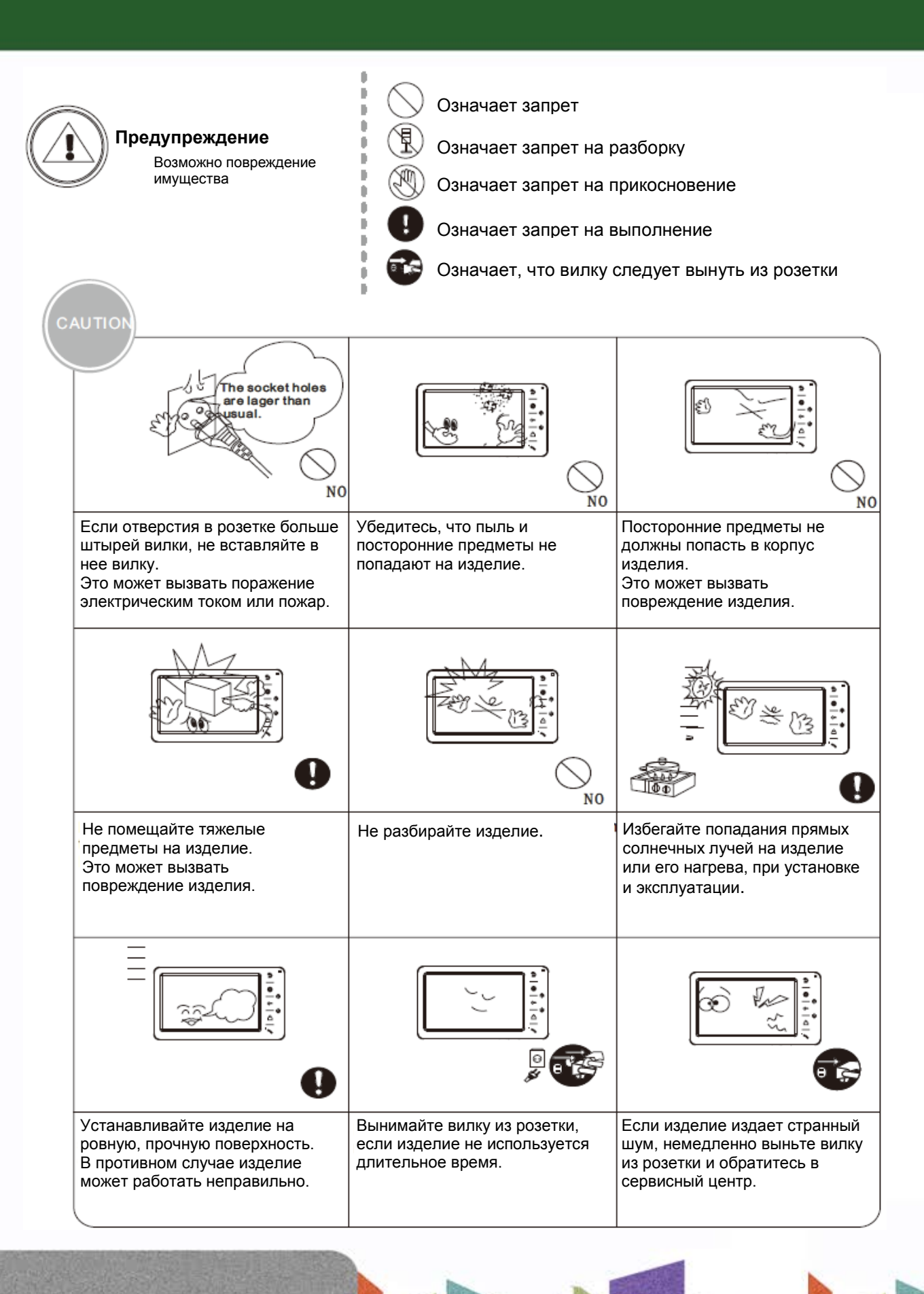

뽂품

e

Ŧ

Ŧ

 $\overline{1}$ 

2

## *<u><b>GTANTOS</u>*

### <span id="page-4-0"></span>**Функции и названия элементов**

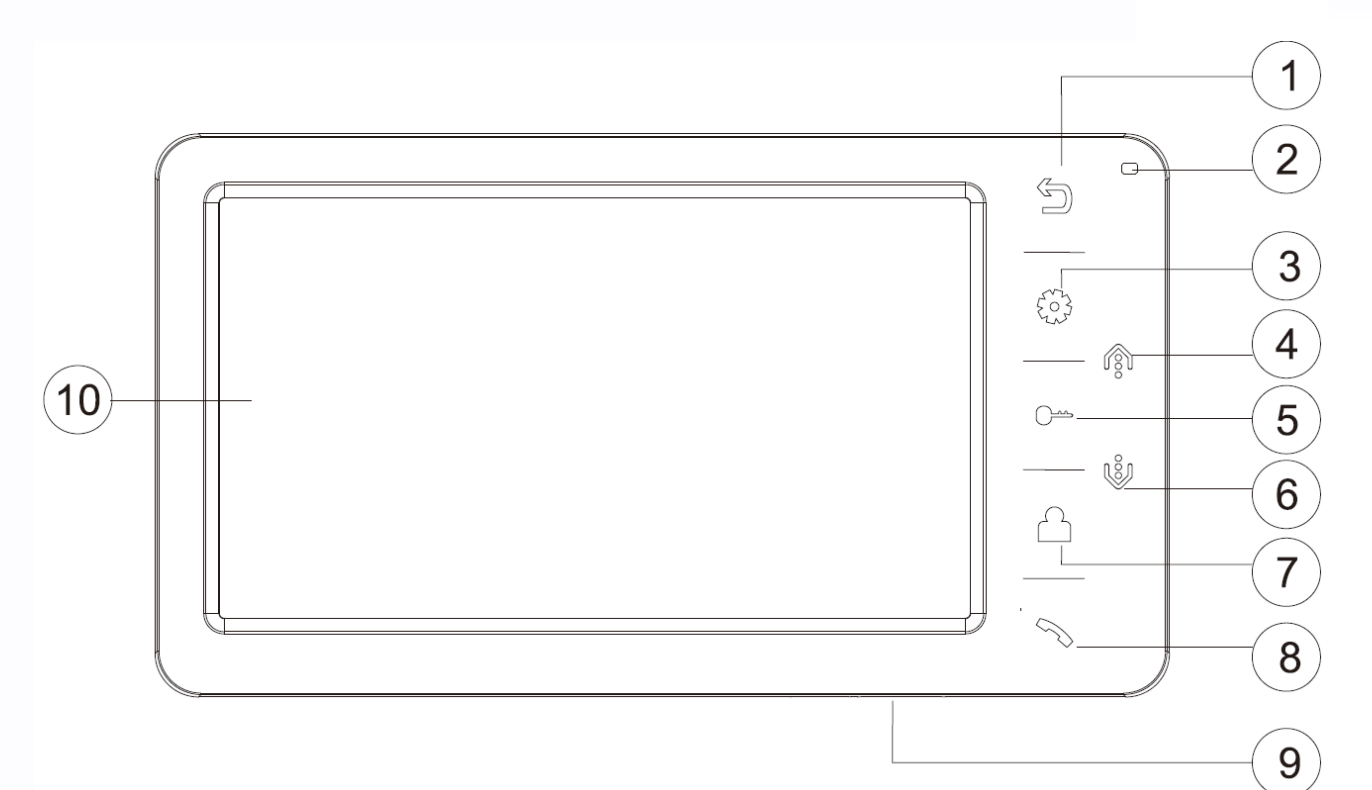

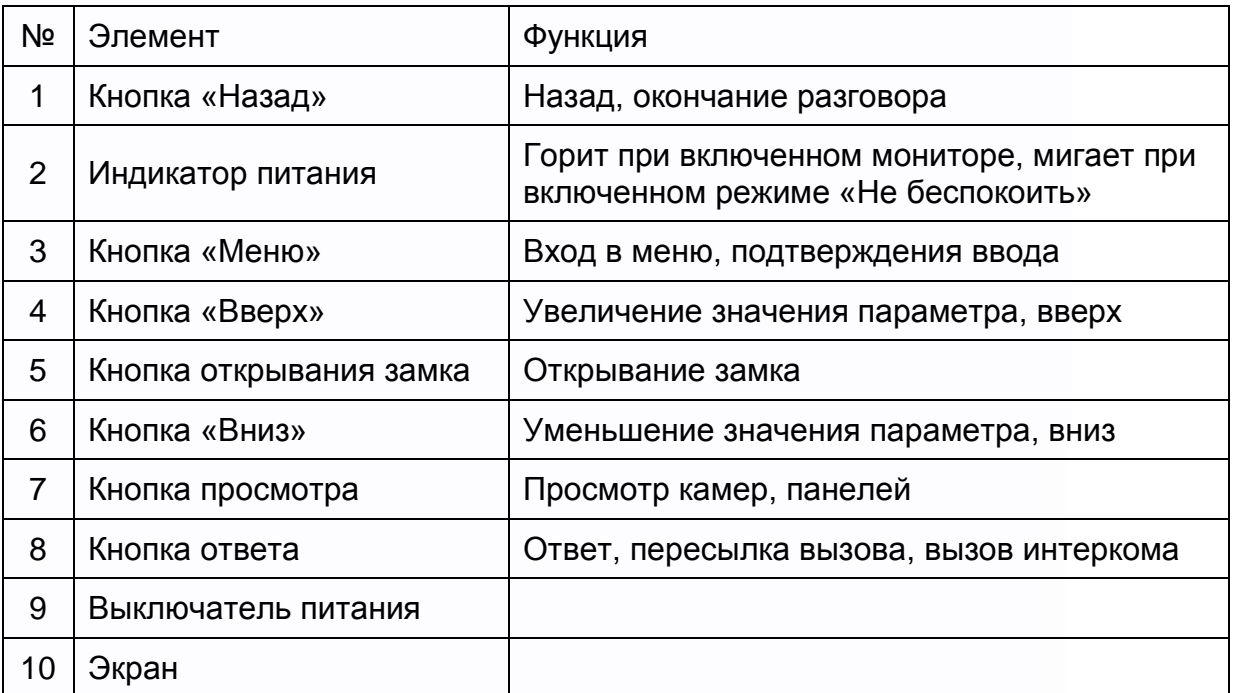

÷

an<br>an

H

5322

H

용용

### <span id="page-5-0"></span>**Особенности и основные функции**

- Поддержка работы с вызывными панелями и видеокамерами с форматом видеосигнала CVBS или AHD 720p.
- 7 дюймовый цветной экран ЖКИ с разрешением 800х480 точек.
- Исполнение без трубки, отличная связь с чистым звуком.
- 12 мелодий вызова с возможностью установки разных мелодий для разных входов.
- Управление замком двери через вызывную панель и блоком управления ворот через специальное реле TS-NC05 или через дополнительный выход вызывной панели серии Stuart или iPanel2 на 2 и 4 абонента.
- Поддержка подключения 2 вызывных панелей, 2 видеокамер или 1 вызывной панели и 3 видеокамер, до 3 дополнительных мониторов (информацию о совместимых моделях мониторов смотрите на сайте [www.tantos.pro](http://www.tantos.pro/) в разделе часто задаваемых вопросов).
- Функция «Не беспокоить».

4

• Адресный интерком, функция общего вызова, функция прослушивания отдельного монитора.

т

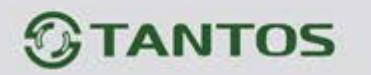

### <span id="page-6-0"></span>**Комплект поставки**

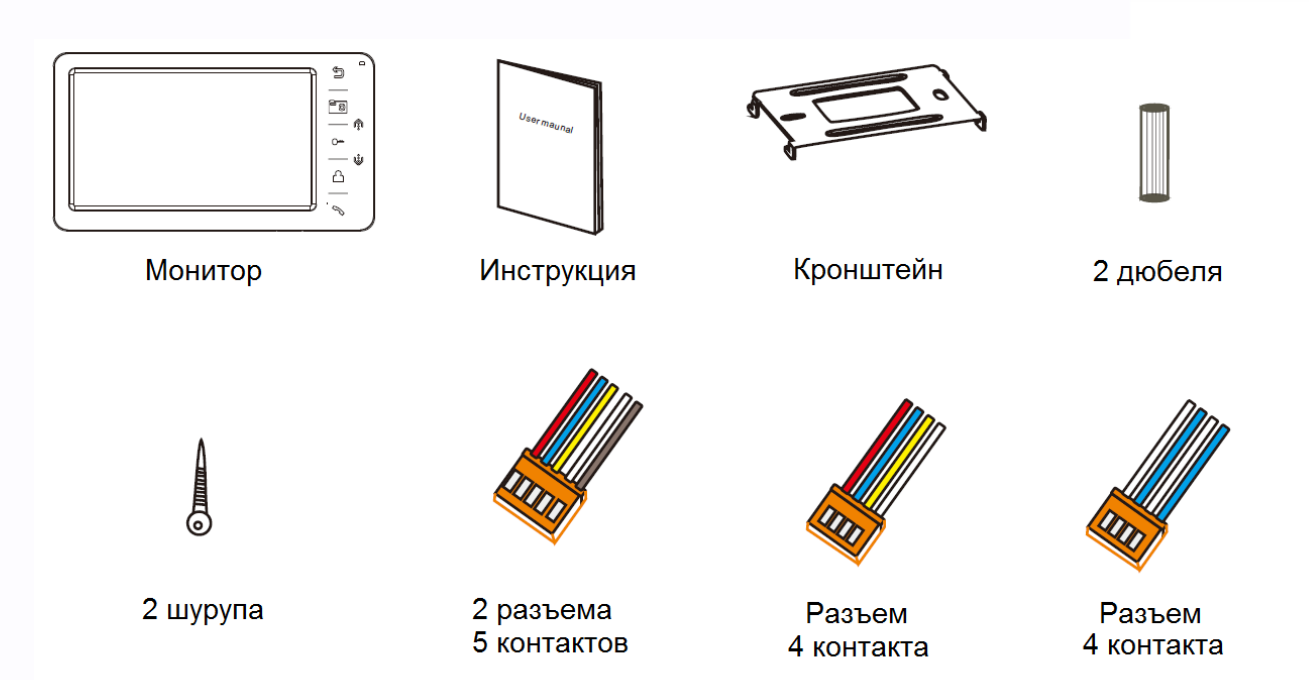

### <span id="page-6-1"></span>**Структурные схемы возможностей подключений**

#### **1. Подключение двух вызывных панелей и видеокамер**

В системе может быть 1 основной монитор, 3 дополнительных монитора, 2 вызывных панели и 8 видеокамер.

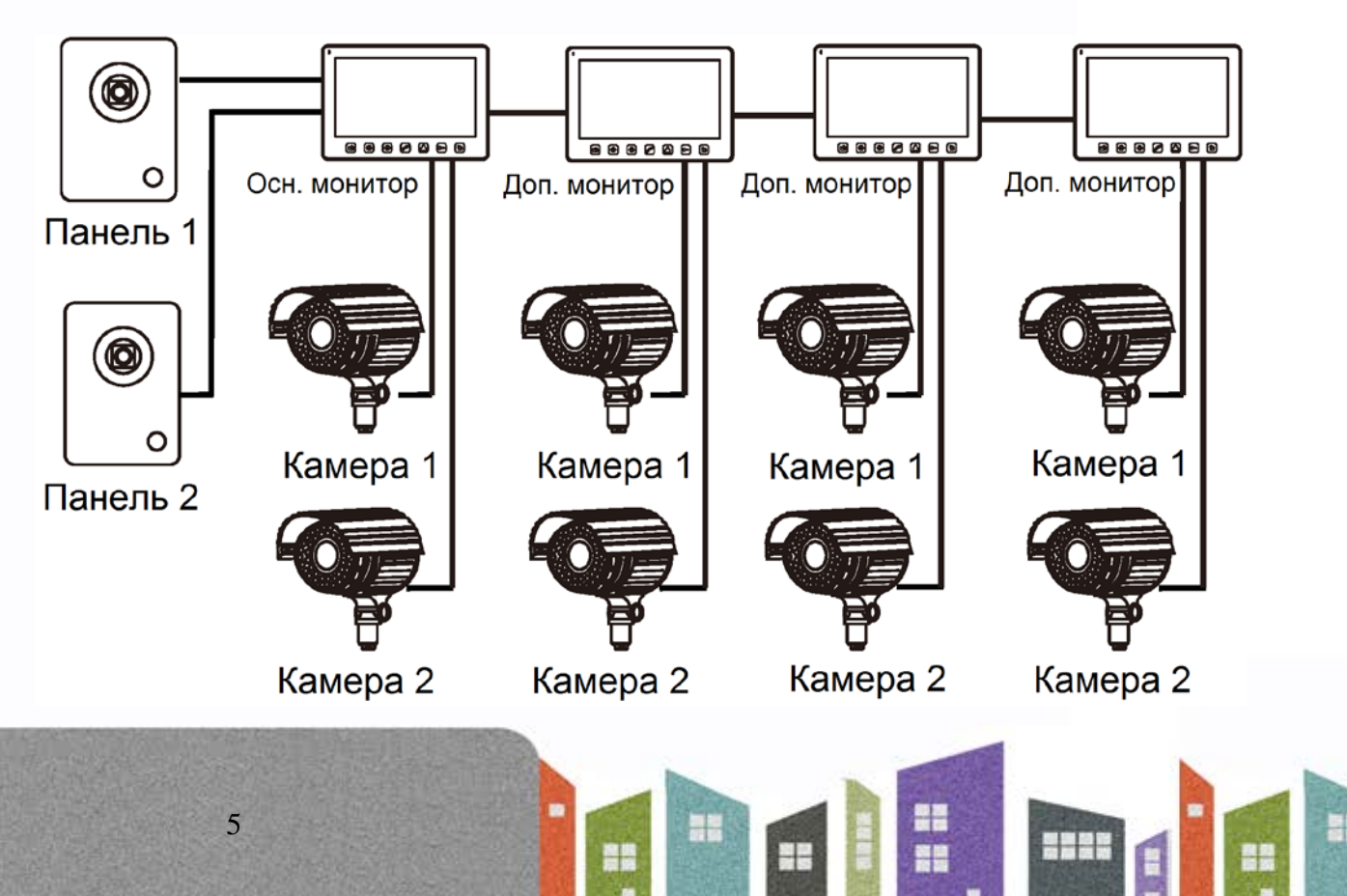

#### **2. Подключение вызывной панели и видео камеры**

В системе может быть 1 основной монитор, 3 дополнительных монитора, 1 вызывная панель и 9 видеокамер.

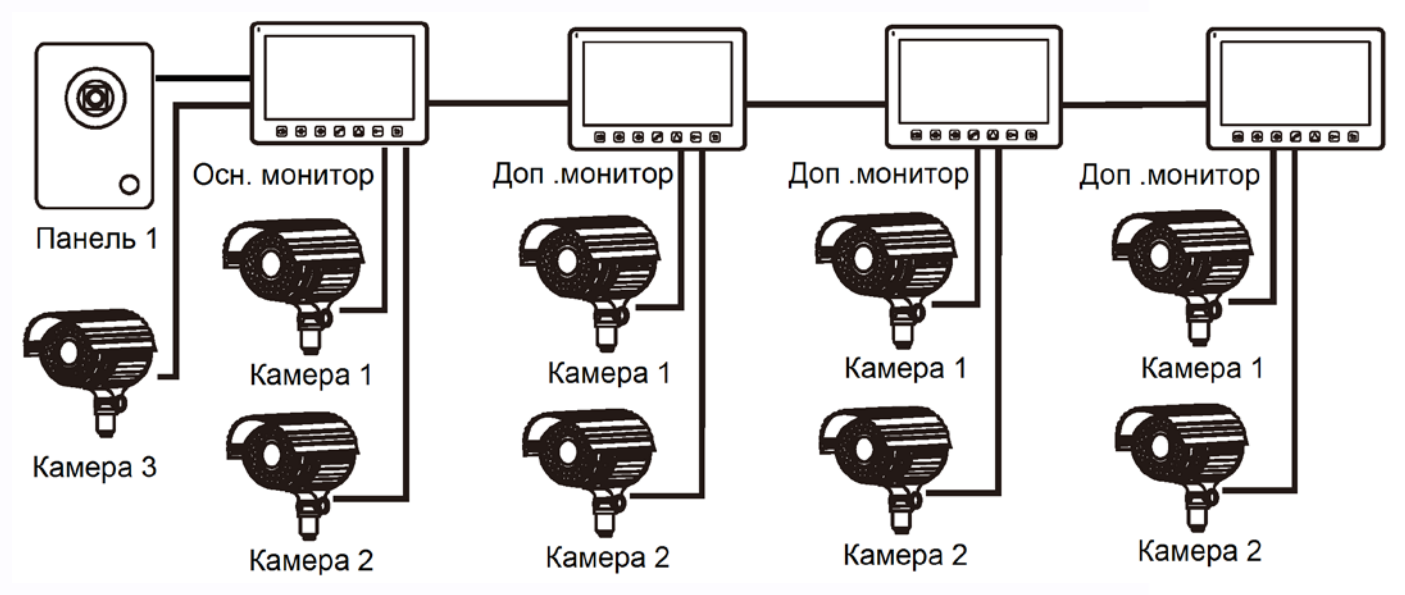

#### **Примечание:**

6

Вместо мониторов может быть подключена аудиотрубка TS-AD Tantos. Для полноценной работы трубки рекомендуется осуществлять ее питание от БП TS-08 Slim (в комплект поставки трубки БП не входит, приобретается отдельно).

**Внимание:** если в системе используются вызывные панели или видеокамеры, работающие в формате AHD 720р, все мониторы в системе должны поддерживать этот формат.

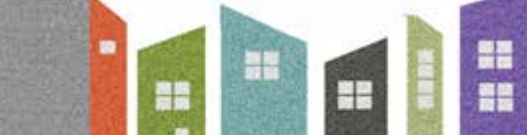

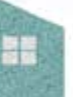

 $\overline{a}$ 

### <span id="page-8-0"></span>**Схема подключения нескольких мониторов в одной системе**

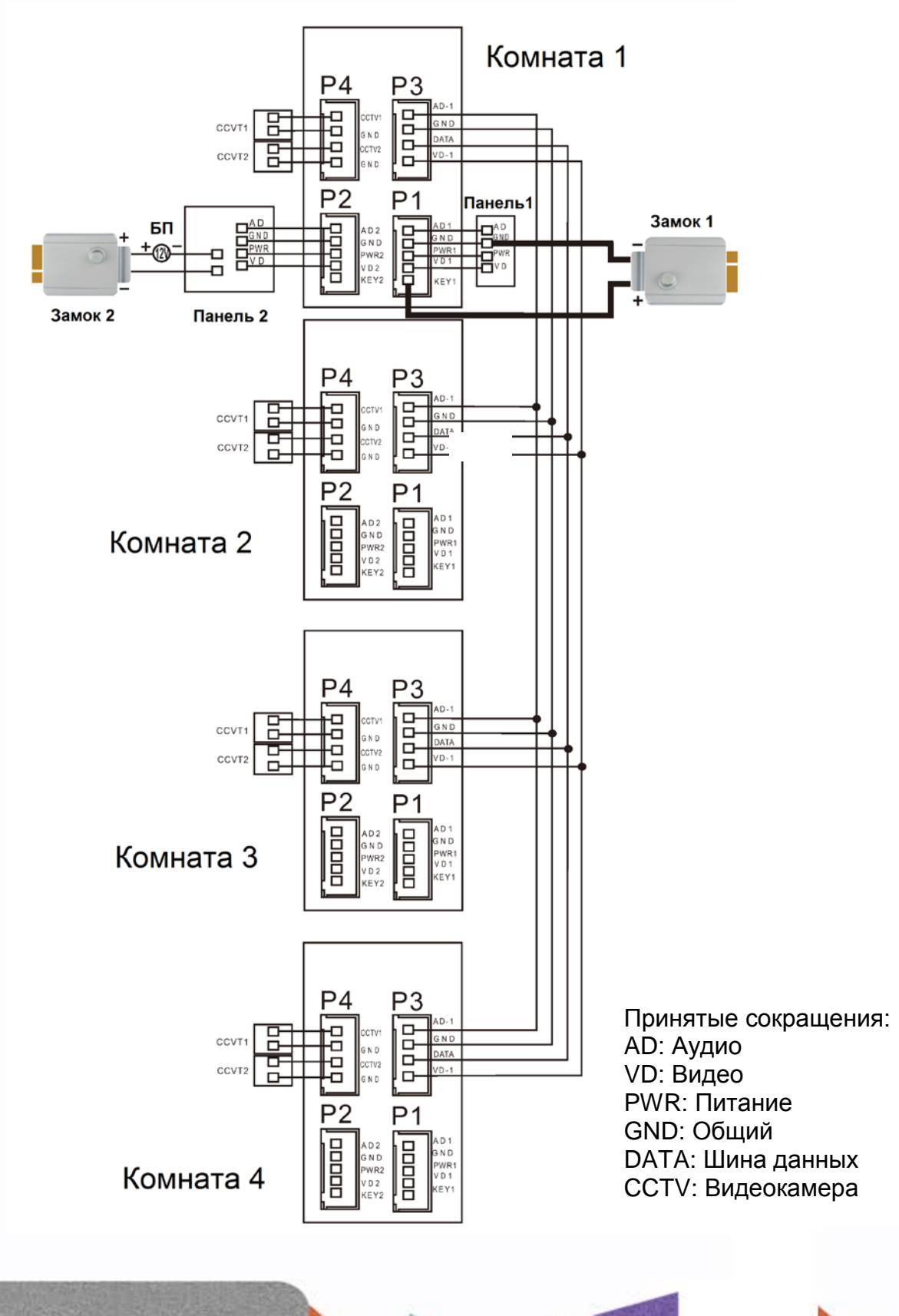

٣

쁥픝

ä۳

٣

222

7

#### **Примечания:**

- 1. Вызывные панели могут быть подключены только к основному монитору, имеющему адрес «Комната 1» (смотрите раздел «Адрес монитора»). При установке любого другого адреса, входы панелей не работают.
- 2. При подключении нескольких мониторов в одной системе во всех мониторах, кроме первого, необходимо изменить адрес устройства так, чтобы адреса не повторялись (смотрите раздел «Адрес монитора»).
- 3. Входы для подключения видеосигнала CCTV не транслируются по шине между мониторами, т.е. у каждого монитора может быть свой набор видеокамер. Если необходим просмотр видеокамер, подключенных к основному монитору, необходимо использовать видеораспределители и дополнительные кабели для подключения данных камер к другим мониторам. Видеокамеры должны иметь собственный источник питания.
- 4. При подключении электромеханического замка к вызывной панели требуется дополнительный блок питания или импульсный накопитель, соответствующий напряжению и току потребления замка.
- 5. Выход KEY является импульсным, т.е. при нажатии кнопки открывании замка через этот выход происходит разряд конденсатора 2200мкФ х 12В.
- 6. Для обеспечения возможности открывания ворот через реле TS-NC05 или панель серии Stuart или iPanel2 на 2 и 4 абонента смотрите схему подключения в инструкции на соответствующее устройство.

**Внимание:** Коммутируемый ток через реле TS-NC05 или дополнительный выход панели серии Stuart и iPanel2 на 2 и 4 абонента не может превышать 5 мА. При управлении устройствами, имеющими ток более указанного, необходимо использовать промежуточное реле с соответствующими характеристиками.

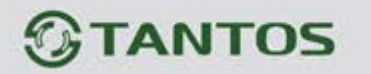

### <span id="page-10-0"></span>**Рекомендуемые кабели**

• Если расстояние между монитором и вызывной панелью менее 20 метров: кабель 4 х 0,5 кв.мм.

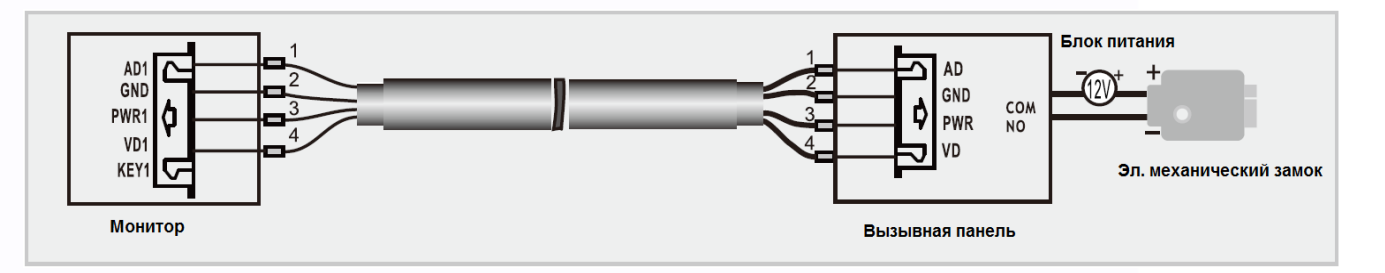

• Если расстояние между монитором и вызывной панелью более 20 метров: комбинированный кабель РК-75-3 + 2\*0,5 кв.мм.

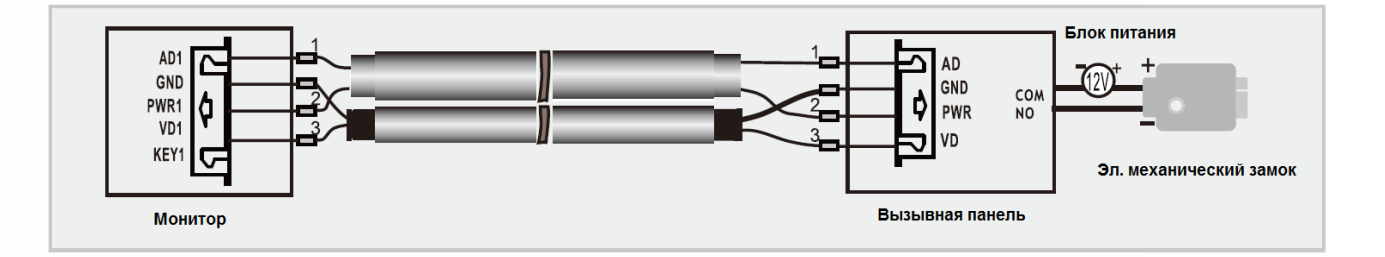

#### **Примечание:**

Для обеспечения качественного изображения рекомендуется применять кабель типа КВК 2х0,5кв.мм. При использовании кабелей типа UTP/FTP на небольших расстояниях рекомендуется передавать сигнал по одной жиле пары, вторая жила пары должна быть подключена к общему проводу.

Для питания замка следует предусматривать отдельный кабель с сечением, соответствующим потребляемому замком току.

쁢

٣Ē

 $+ +$ 

### <span id="page-11-0"></span>**Установка**

- 1. Используйте подходящую схему подключения для выбранной системы и убедитесь в наличии соответствующих кабелей.
- 2. Определите место установки монитора. Рекомендуемая высота установки монитора: 1,5 – 1,6 метра.
- 3. Не подключайте питание до окончания выполнения подключений.
- 4. Снимите кронштейн с монитора.
- 5. Установите кронштейн монитора на стену.
- 6. Подключите кабели согласно приведенной ранее схеме.
- 7. Закрепите монитор на кронштейне.
- 8. Включите питание монитора после его установки и выполнения всех подключений.

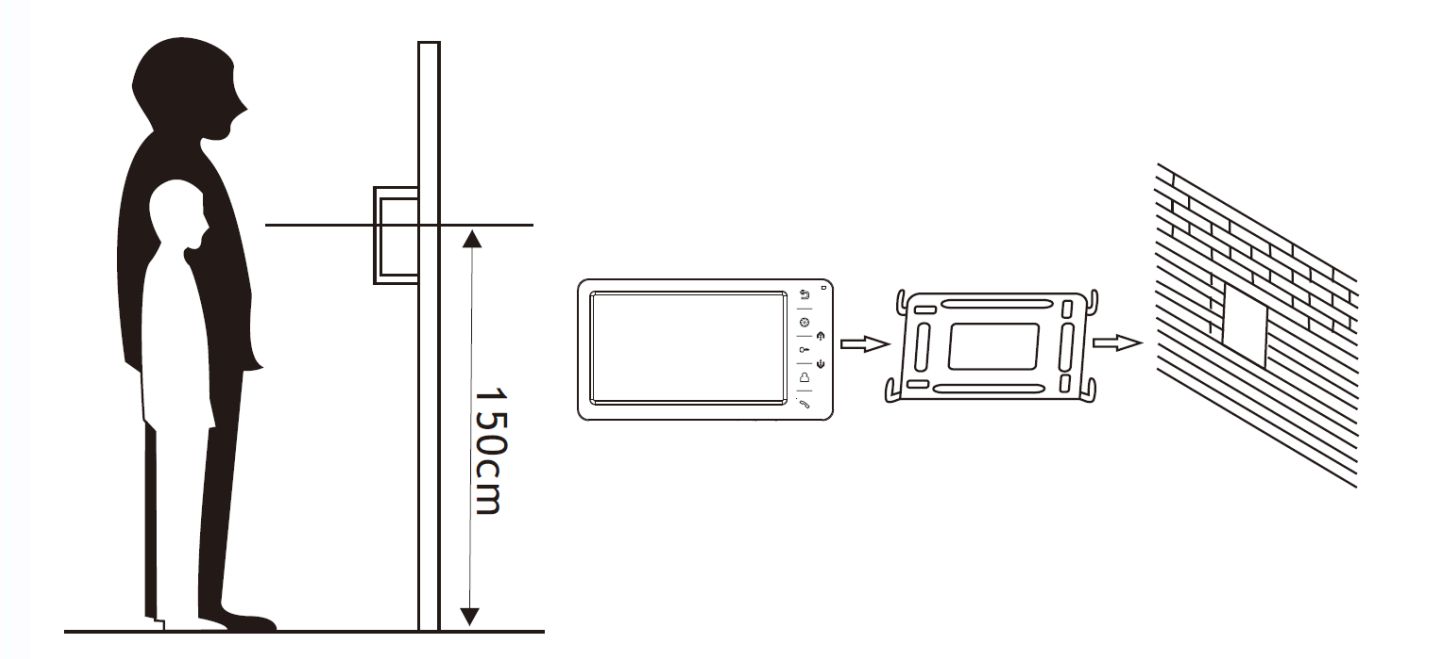

**Примечание:** Укорачивание или удлинение провода питания монитора и обрезание вилки 220В не снимает монитор с гарантии, если при монтаже были соблюдены правила соединения и изоляции проводов.

4

т

 $+$ 

#### <span id="page-12-0"></span>**Ответ на входящий вызов**

При вызове с вызывной панели на экране отображается «ВХОДЯЩИЙ ВЫЗОВ». Нажмите кнопку  $\mathcal{O}_{\text{A}}$ ля разговора с посетителем. Монитор вернется в состояние ожидания, если ответа на вызов не было по истечении времени вызова. Если вы хотите открыть замок двери посетителю, в режиме вызова (если это разрешено в настройках) или разговора нажмите кнопку  $[\circ \bullet]$ , на экране отобразится «ОТКРЫТ ЗАМОК ПАНЕЛИ».

**Примечание:** Если в инженерных настройках монитора параметр «Время работы доп. реле» установлен отличным от нуля, то при нажатии кнопки  $[\infty]$ , в правом верхнем углу экрана, будут отображаться символы **. • 1 • 1** Символ ключа с цифрой 1 открывает замок, подключенный к реле вызывной панели, символ ключа с цифрой 2 замыкает контакты электронного реле TS-NC05 или дополнительный выход у вызывной панели Stuart или iPanel2 на 2 и 4 абонента. Для выбора нужного символа используйте кнопки или  $[\mathcal{M}]$ , «активный» ключ отображается красным. Для открывания выбранного канала управления нажмите кнопку  $\boxed{\circ}$ еще раз.

При наличии другого вызова, полученного в ходе разговора, отображается «ПОСЕТИТЕЛЬ У ПАНЕЛИ 2». Нажмите кнопку  $\mathbb{C}$ для переключения на другую панель и общения с другим посетителем.

**Примечание:** В режиме ответа на вызов или интеркома между мониторами длительное нажатие кнопки  $\mathbb O$  отключает микрофон, на экране появляется соответствующее сообщение. Повторное длительное нажатие кнопки  $\mathcal{O}$  включает микрофон, на экране появляется соответствующее сообщение.

#### <span id="page-12-1"></span>**Просмотр видео от панелей и камер**

11

В дежурном режиме нажмите кнопку  $\bigcirc$ для просмотра изображения с вызывной панели 1. Нажимая кнопку  $\Box$ , выберите нужный вам канал (панели, видеокамеры). В режиме просмотра видео от панели вы можете нажать кнопку  $\mathcal{O}_{\text{A}}$ ля разговора и кнопку  $\mathcal{O}_{\text{A}}$ ля

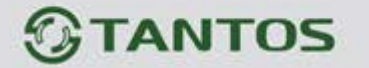

открывания замка. Время просмотра вызывных панелей 2 минуты, время просмотра видеокамер 4 часа.

#### <span id="page-13-0"></span>**Функция общего вызова**

Эта функция позволяет вам передать голосовую информацию на все мониторы в доме. Для выполнения общего вызова нажмите и длительно удерживайте кнопку  $\mathcal{C}$ . На экране отобразится «ГРОМКАЯ СВЯЗЬ», мониторы в других комнатах отобразят «ГРОМКАЯ СВЯЗЬ ВКЛЮЧЕНА». Вы можете передать голосовое сообщение на все мониторы.

#### <span id="page-13-1"></span>**Внутренний вызов на мониторы**

Для вызова всех мониторов через интерком коротко нажмите кнопку  $\mathcal O$  в режиме ожидания. Если у вас более 2-х мониторов, вы можете выбрать номер комнаты для вызова, нажимая кнопки  $\binom{\circledast}{\circledast}$  или  $\binom{\circledast}{\circledast}$  . Нажмите кнопку  $\binom{\circledast}{\circledast}$  для подтверждения вызова. На вызываемых мониторах для ответа необходимо нажать кнопку  $\circled{z}$  или кнопку  $\circled{z}$  для отказа от ответа.

#### <span id="page-13-2"></span>**Настройка громкости разговора**

В режиме разговора нажимайте кнопки  $\binom{m}{k}$  или  $\binom{m}{k}$  для входа в режим настройки громкости и установите желаемую громкость кнопками  $\left(\begin{smallmatrix}\mathfrak{B}^{\otimes 0} & \mathfrak{B}^{\otimes 0}\end{smallmatrix}\right)$ или  $\left(\begin{smallmatrix}\mathfrak{B}^{\otimes 0} & \mathfrak{B}^{\otimes 0}\end{smallmatrix}\right)$ 

#### <span id="page-13-3"></span>**Регулировка яркости, контраста, цвета и формата 16:9 / 4:3**

В режиме разговора, вызова или интеркома нажимайте кнопки  $\binom{\widehat{\mathbb{Q}}}{\mathbb{Q}}$ или  $\binom{\widehat{\mathbb{Q}}}{\mathbb{Q}}$ для входа в режим настройки громкости, яркости, контраста, цвета и размера. Нажимайте кнопку для переключения параметров, изменяйте значения параметров кнопками  $\textcircled{\tiny{\textcircled{\tiny{\textcirc}}}}$ или  $\textcircled{\tiny{\textcircled{\tiny{\textcirced}}}}$ В режиме просмотра видеокамер или панелей длительное нажатие кнопки переключает режим отображения 16:9 / 4:3.

#### <span id="page-14-0"></span>**Функция «Не беспокоить»**

В режиме ожидания длительно нажмите кнопку  $\begin{bmatrix} \binom{68}{3} & A \end{bmatrix}$  для включения функции «не беспокоить». На экране отобразится «РЕЖИМ «НЕ БЕСПОКОИТЬ» ВКЛЮЧЕН». Индикатор питания будет мигать, показывая, что режим «Не беспокоить» включен. Если вы хотите выключить этот режим, действуйте так же, на экране отобразится «РЕЖИМ «НЕ БЕСПОКОИТЬ» ОТКЛЮЧЕН». Индикатор питания перестанет мигать.

Вы можете использовать меню настроек для включения или выключения функции «Не беспокоить». Если эта функция «Не беспокоить» включена, монитор не будет выдавать звуковых сигналов вызова в режимах вызова от панели, интеркома или общего вызова.

#### <span id="page-14-1"></span>**Прослушивание мониторов**

В режиме ожидания нажмите и удерживайте 2 секунды кнопку  $\Box$ . Если у вас более 2 мониторов, вы можете выбрать номер комнаты кнопками  $\binom{m}{2}$ или  $\binom{m}{2}$ для прослушивания, нажмите кнопку  $\circled{3}$ для подтверждения. На дисплее вашего монитора отобразится «ПРОСЛУШИВАНИЕ».

#### **Примечание:**

- 1. Режим прослушивания односторонний, т.е. звук передается только от монитора который прослушивают, с прослушивающего монитора звук не передается.
- 2. Данная функция работает только, если она разрешена в системных настройках прослушиваемого монитора. Проверьте системные настройки, чтобы узнать, разрешена ли на мониторе функция прослушивания.
- 3. Максимальное время прослушивания 8 часов.

#### <span id="page-14-2"></span>**Адрес монитора**

Если в системе установлено более одного монитора, всем дополнительным должен быть изменен адрес. Заводская установка адреса: «Комната 1». Можно установить значения «Комната 1 – 2 – 3 – 4». Основной монитор, к которому подключены вызывные панели, должен всегда иметь адрес «Комната 1».Нельзя устанавливать одинаковый адрес для разных мониторов, система будет работать нестабильно. В случае совпадения адресов, поле адреса подсвечивается красным.

### <span id="page-15-0"></span>**Системные настройки монитора**

Для входа в меню системных настроек, нажмите кнопку  $\circled{\textcircled{\tiny{\textcirc}}}$  в режиме ожидания.

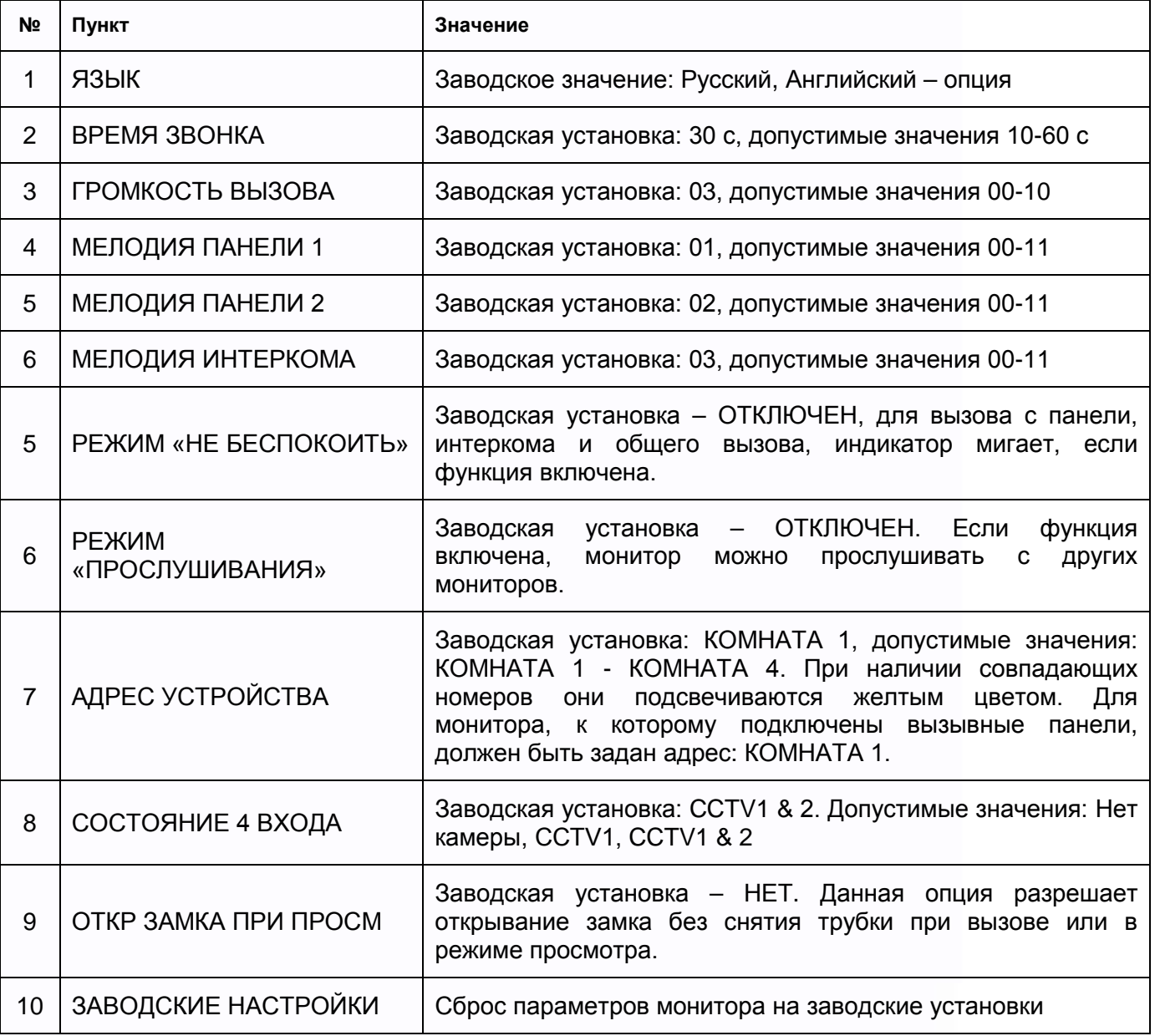

읦쁢

뵕문

snan

### <span id="page-16-0"></span>**Меню инженерных настроек**

Для входа в инженерные настройки: выключите питание монитора не менее чем на 1

минуту и включите его. Во время окна приветствия нажмите на кнопку  $\circled{{}^{\mathbf{\infty}}}$ и удерживайте ее до появления окна инженерных настроек.

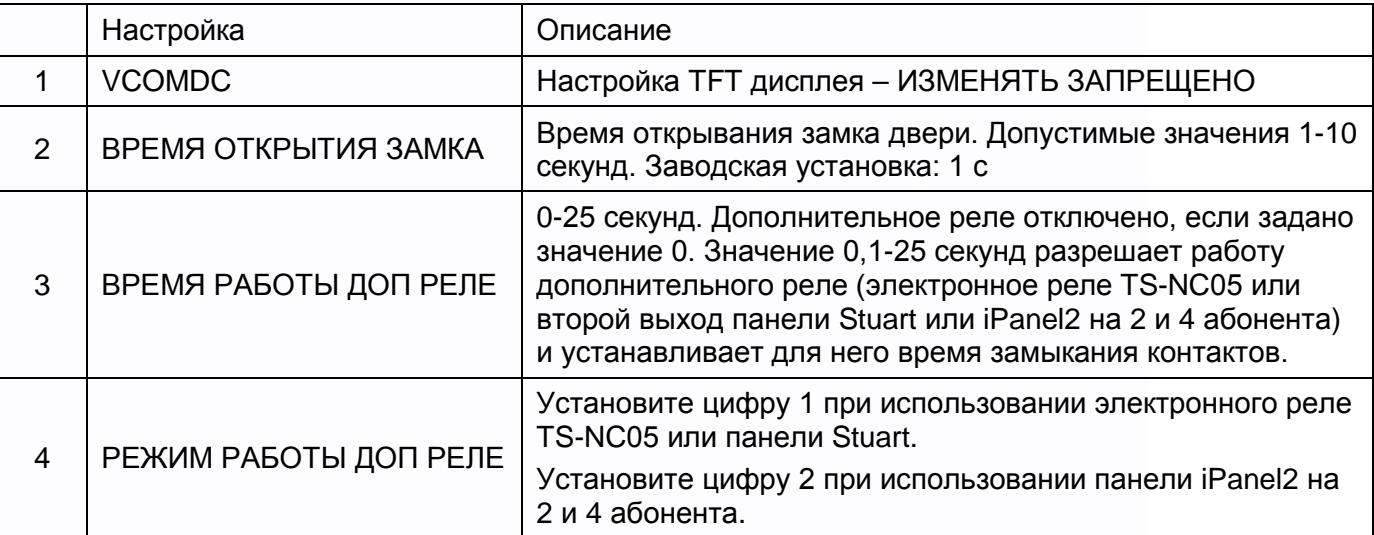

**Внимание:** Изменяйте инженерные настройки только в случае уверенности в том, что изменяемые параметры не нанесут вреда подключенному оборудованию.

H.

a w

 $\color{red}+$ 

### <span id="page-17-0"></span>**Характеристики**

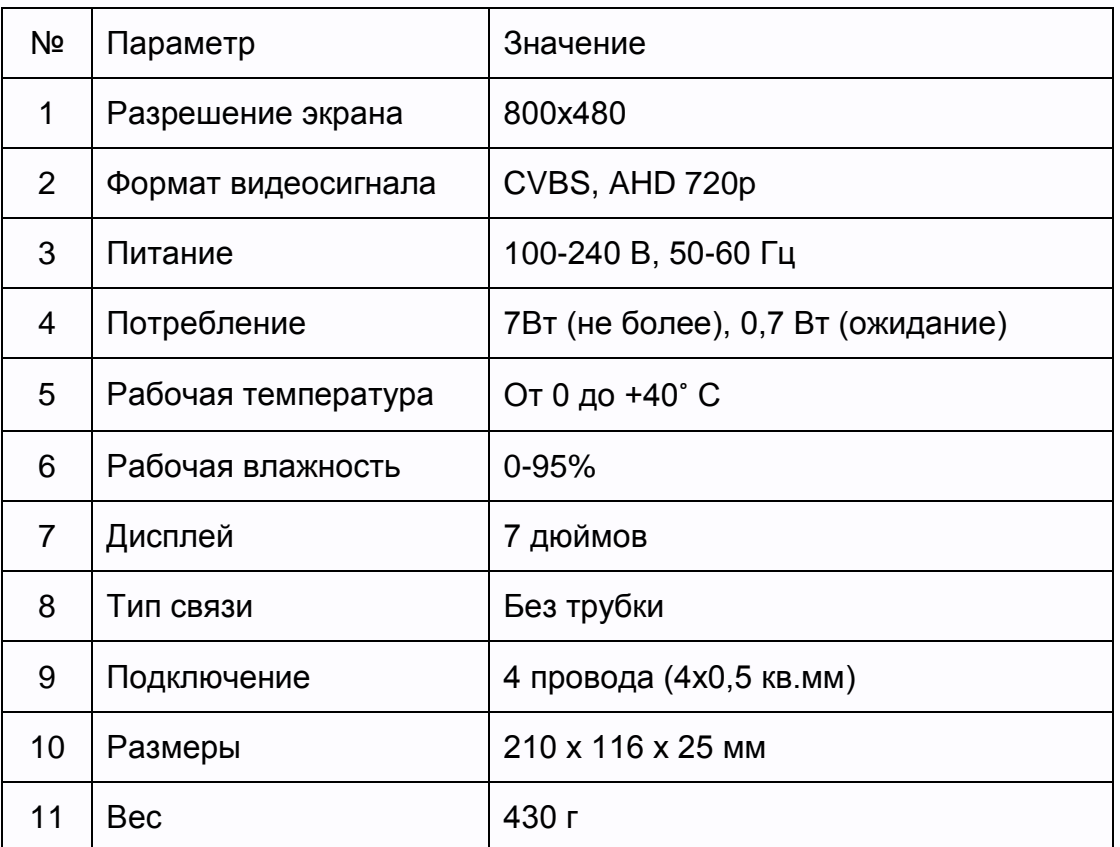

Параметры и характеристики изделия могут меняться без предварительного уведомления.

EAD

읦쁢

H

an<br>El

뵕문

HH.

Срок службы изделия 5 лет.